- [Release](#page-0-0) Notes
- [Overview](#page-0-1)
- Requirements
- App Host [Installation](#page-1-0)
- Integration Server Installation
- Rules and [Workflows](#page-3-0)
- [Customoizations](#page-4-0)
- [Troubleshooting](#page-4-1)
- [Support](#page-5-0)

# <span id="page-0-0"></span>Release Notes

#### **History**

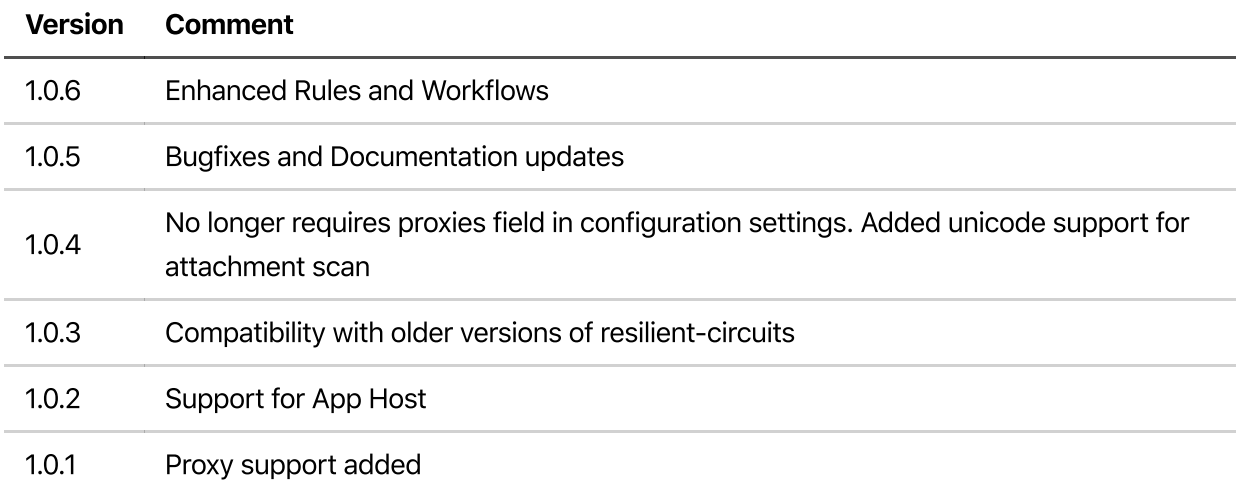

## <span id="page-0-1"></span>**Overview**

Resilient Circuits Components for 'fn\_virustotal'

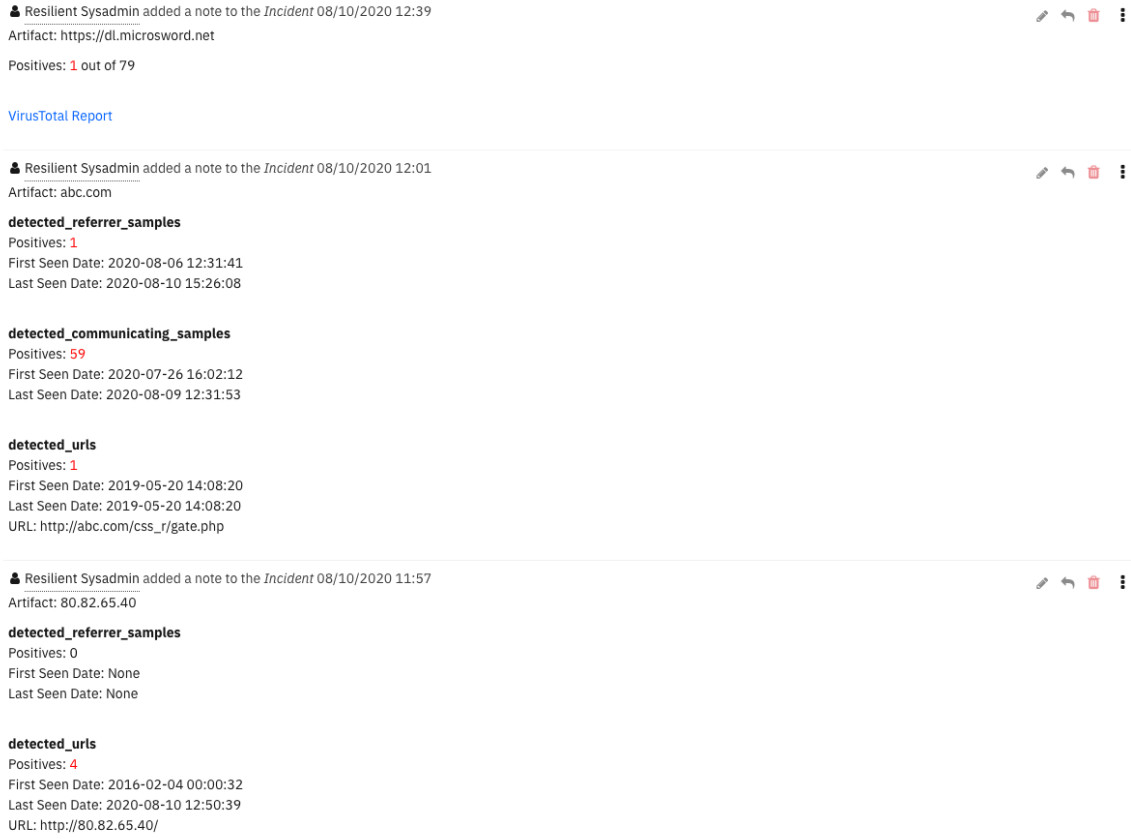

VirusTotal is an artifact enrichment solution. Queries are possible for:

- IP Addresses,
- URLs,
- hashes,
- domains and
- files

Files and URLs may require additional time to complete their scans, so a link is returned to review the results at a later time.

# <span id="page-1-0"></span>App Host Installation

All the components for running VirusTotal in a container already exist when using the App Host app.

To install,

- Navigate to Administrative Settings and then the Apps tab.
- Click the Install button and select the downloaded file: app-fn\_virustotal-x.x.x.zip.
- Go to the Configuration tab and edit the app.config file, editing the API key for VirusTotal and making any additional setting changes.

[fn\_virustotal] api\_token = xxxxxxxxx polling\_interval\_sec = 60 max\_polling\_wait\_sec = 600 # uncomment for proxy support to VirusTotal

# <span id="page-2-0"></span>Integration Server Installation

- Resilient platform >= v35.2.32
- An Integration Server running resilient\_circuits>=30.0.0  $\bullet$ 
	- To set up an Integration Server see: [ibm.biz/res-int-server-guide](https://ibm.biz/res-int-server-guide)
	- o If using API Keys, minimum required permissions are:
		- Org Data: Read, Edit
		- **Function: Read**
		- **Incidents: Read**

## Installation

- Download the app-fn\_virustotal-x.x.x.zip.
- Copy the .zip to your Integration Server and SSH into it.
- Unzip the package:

\$ unzip app-fn\_virustotal-x.x.x.zip

**Install** the package:

\$ pip install fn\_virustotal-x.x.x.tar.gz

• Import the configurations into your app.config file:

\$ resilient-circuits config -u -l fn-virustotal

• Import the fn\_virustotal customizations into the Resilient platform:

\$ resilient-circuits customize -y -l fn-virustotal

• Open the config file, scroll to the bottom and edit your fn\_virustotal configurations:

\$ nano ~/.resilient/app.config

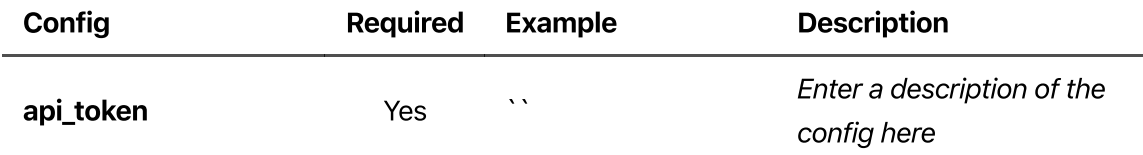

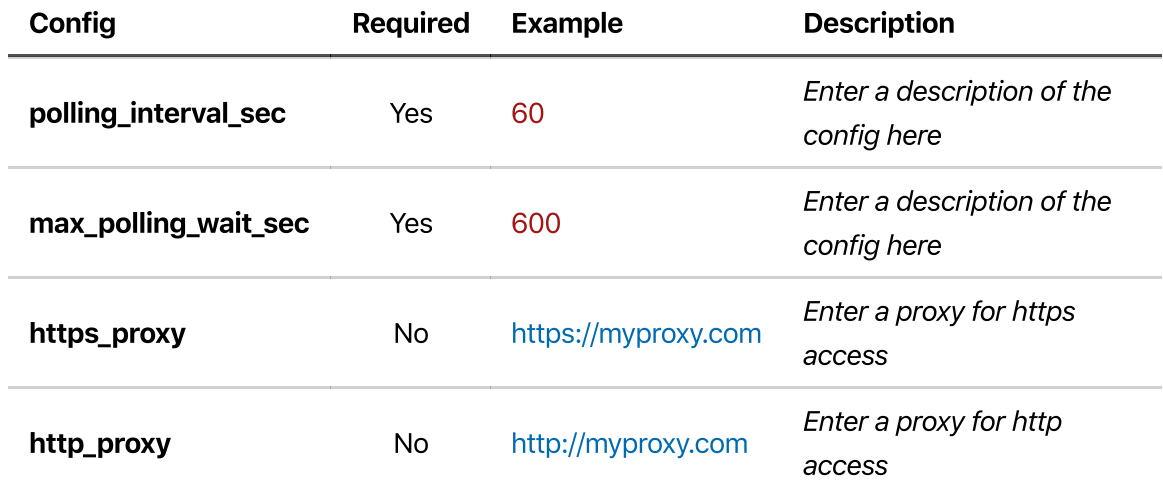

- Save and Close the app.config file.
- [Optional]: Run selftest to test the Integration you configured:

\$ resilient-circuits selftest -l fn-virustotal

Run resilient-circuits or restart the Service on Windows/Linux:

\$ resilient-circuits run

## **Uninstall**

- SSH into your Integration Server.
- Uninstall the package:

\$ pip uninstall fn-virustotal

- Open the config file, scroll to the [fn\_virustotal] section and remove the section or prefix # to comment out the section.
- Save and Close the app.config file.

## <span id="page-3-0"></span>Rules and Workflows

Two example rules and workflows are available to run VirusTotal scans against artifacts and attachments.

#### Example: Virus Total

This rule runs the Example: VirusTotal Scan workflow against an artifact. The results of a scan are added to a note for review. In some cases, the scan results may not be available immediately. In those cases, a link to the VirusTotal report is provided for review when complete.

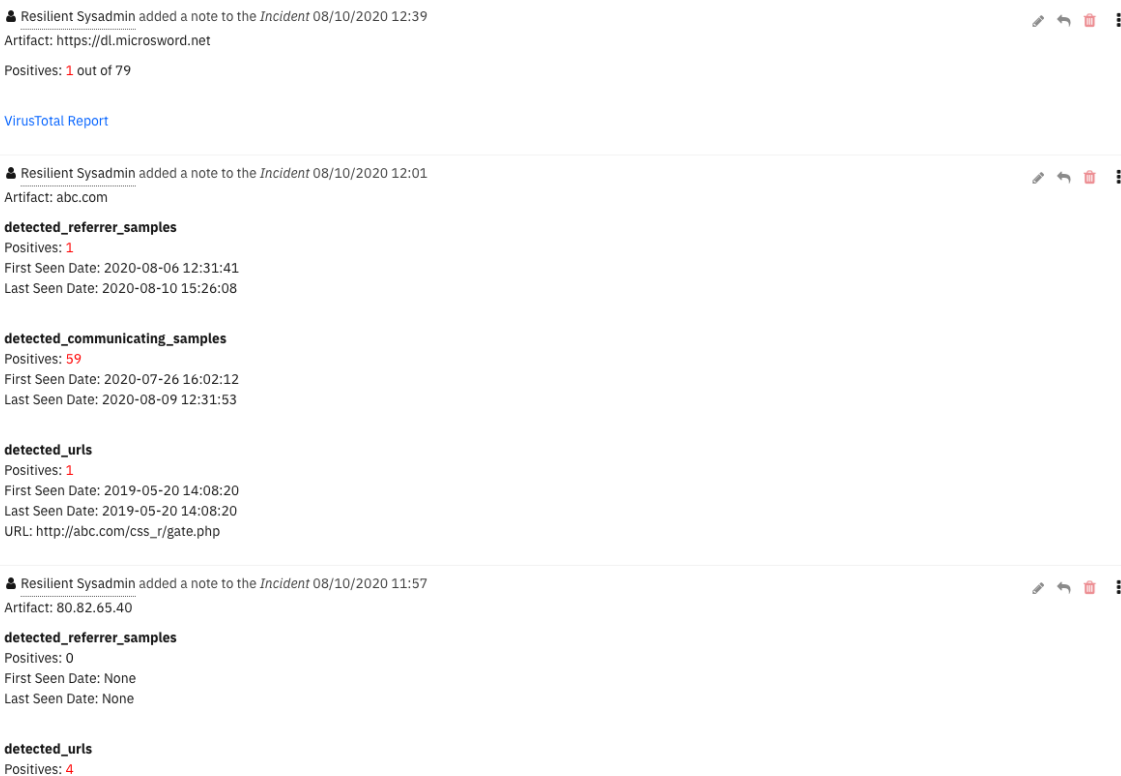

First Seen Date: 2016-02-04 00:00:32 Last Seen Date: 2020-08-10 12:50:39 URL: http://80.82.65.40/

## Example: VirusTotal Scan (Attachment)

This rule runs the Example: Virus Total for Attachments workflow for VirusTotal scanning against attachments or artifact file uploads. Similar to the Example: VirusTotal Scan workflow, the results of the VirusTotal scan is returned as a incident note.

## <span id="page-4-0"></span>Customizations

Each of the rules and workflows are provided as examples of how to parse and present the results. Your use of the VirusTotal function may require different processing with additional workflow components such as scripts, task management and additional functions. It's best to create your own rules and workflows for production operations.

Refer to the example workflow post-processing scripts for sample script logic and VirusTotal results to use in your own workflows.

## <span id="page-4-1"></span>Troubleshooting

There are several ways to verify the successful operation of a function.

### **Resilient Action Status**

- When viewing an incident, use the Actions menu to view Action Status.
- By default, pending and errors are displayed.
- Modify the filter for actions to also show Completed actions.
- Clicking on an action displays additional information on the progress made or what error occurred.

Resilient Scripting Log

- A separate log file is available to review scripting errors.
- This is useful when issues occur in the pre-processing or post-processing scripts.
- The default location for this log file is: /var/log/resilient-scripting/resilient-scripting.log.

### Resilient Logs

- By default, Resilient logs are retained at /usr/share/co3/logs.
- The client.log may contain additional information regarding the execution of functions.

## Resilient-Circuits

- The log is controlled in the .resilient/app.config file under the section [resilient] and the property logdir.
- The default file name is app.log.
- Each function will create progress information.
- Failures will show up as errors and may contain python trace statements.

# <span id="page-5-0"></span>Support

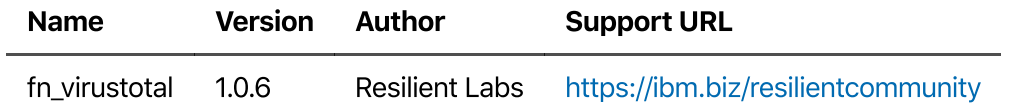